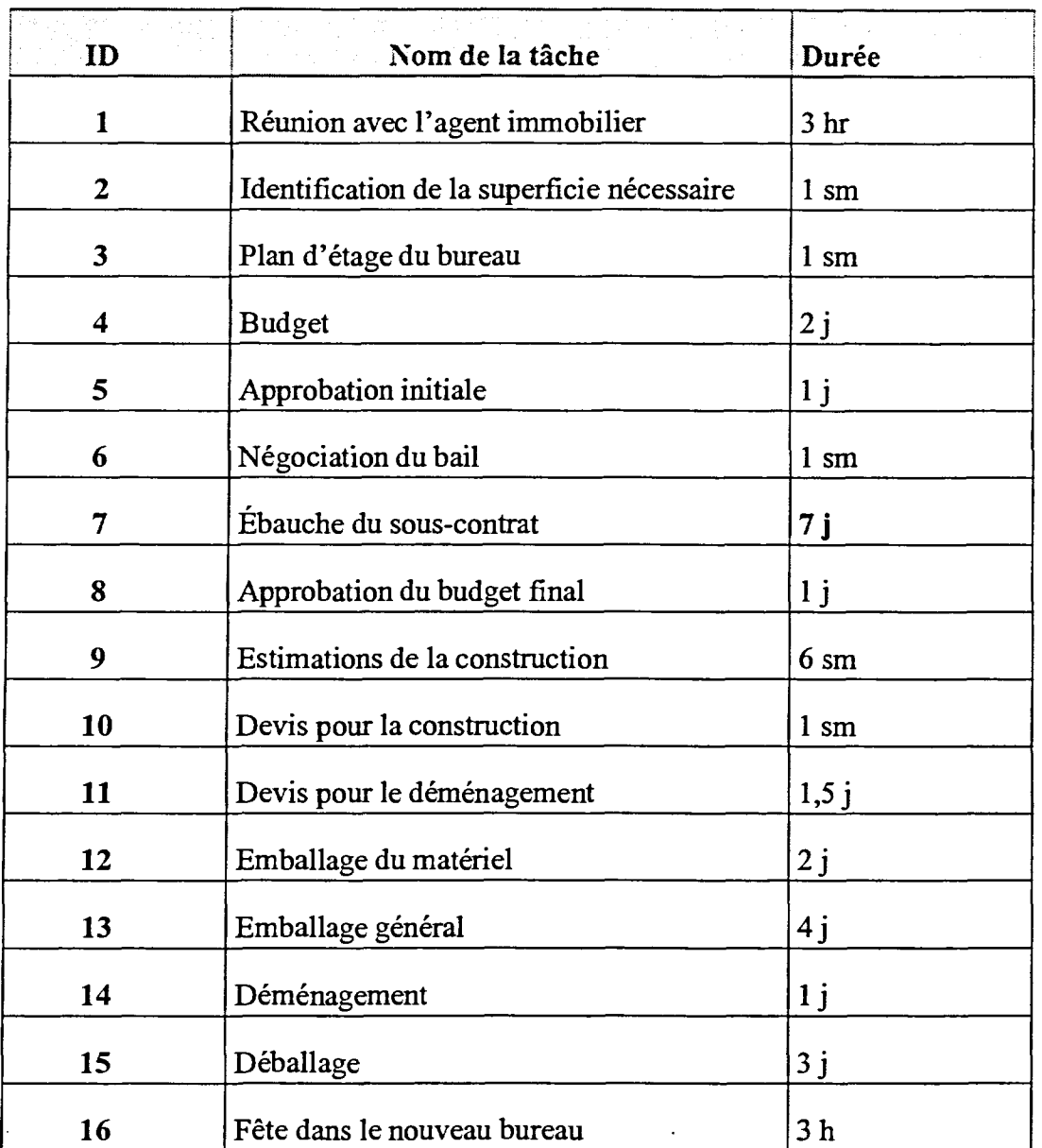

- 9. Ajustez les dimensions du volet Tableau jusqu'à ce qu'on voit la colonne Durée au complet.
- 10. Ajoutez un jalon à la fin du projet et appelez-le **Fin du déménagement.**
- 11. Sauvegardez le projet dans le dossier **Doc** du lecteur **H:\** et nommez-le **Déménagement du bureau.** Votre projet devrait ressembler au projet de la Figure 1-12.